### **PEMANFAATAN TEKNOLOGI INFORMASI UNTUK PEMBELAJARAN IPS**

**Oleh : Saliman\*)**

#### **Kebutuhan Manusia akan Teknologi Informasi**

Perkembangan peradaban manusia diiringi dengan perkembangan cara penyampaian informasi (yang selanjutnya dikenal dengan istilah Teknologi Informasi). Mulai dari gambargambar yang tak bermakna di dinding-dinding gua, peletakkan tonggak sejarah dalam bentuk prasasti sampai diperkenalkannya dunia arus informasi yang kemudian dikenal dengan nama INTERNET. Informasi yang disampaikan pun berkembang. Dari sekedar menggambarkan keadaan sampai taktik bertempur.

Manusia adalah mahluk sosial, disamping sandang, pangan, dan papan sebagai kebutuhan utamanya, maka sebagai mahluk sosial manusia membutuhkan berkomunikasi di antara sesamanya sebagai kebutuhan utamanya untuk dapat saling berhubungan satu dengan yang lainnya. Alat dan Sistem komunikasi yang diciptakan manusia tersebut berkembang dari masa ke masa, dari model komunikasi tradisional pada jaman nenek moyang manusia, sampai pada era modern ini dengan alat dan sistem komunikasi yang serba canggih, yang kemudian dikenal dengan nama Teknologi Informasi atau yang lebih dikenal dengan istilah "IT" (dibaca ai-ti), singkatan dari *Information Technology*.

Berpegang pada pendapat para cendekia yang mengatakan bahwa apabila ingin menguasai masa depan atau ingin sukses di masa depan, setiap lembaga atau organisasi harus menguasai informasi, maka Indonesia juga harus berusaha untuk menguasai informasi yang akurat agar mampu memenangkan persaingan global. Dengan demikian maka bidang Teknologi Informasi memberi prospek pada bangsa Indonesia yang tengah dilanda krisis multi dimensional. Seiring dengan tidak menggembirakannya industri lain yang saat ini ditandai dengan pemogokan buruh, pemungutan liar, dan gangguan fisik lainnya. Untuk itu bisnis Teknologi Informasi atau bisnis lain yang didukung oleh Teknologi Informasi perlu mendapat perhatian yang khusus karena sifatnya yang strategis bagi bangsa Indonesia.

Dua aspek penting dalam pengembangan bisnis yang berhubungan dengan Teknologi Informasi adalah infrastruktur dan sumber daya manusia (SDM). Selain kedua aspek tersebut, tentunya masih banyak aspek lain seperti finansial. Namun, lemahnya infrastruktur dan kelangkaan SDM merupakan penyebab utama lambannya bisnis IT.

#### **Kejahatan Internet dan Regulasinya**

Dengan banyaknya jenis layanan informasi yang disediakan oleh dunia internet, bentukbentuk kejahatan maupun tindakan-tindakan amoral dalam kemasan baru pun lahir. Hal ini memang tidak dapat dibendung karena banyaknya kepentingan yang diemban oleh Internet. Selanjutnya akan digambarkan kejahatan maupun tindakan amoral yang paling banyak ditemui saat berselancar dalam dunia Internet.

# 1. Pornografi

Anggapan yang mengatakan bahwa internet identik dengan pornografi, memang tidak salah. Dengan kemampuan penyampaian informasi yang dimiliki internet, pornografi pun merajalela. Untuk mengantisipasi hal ini, para produsen *'browser'* melengkapi program mereka dengan kemampuan untuk memilih jenis *home-page* yang dapat diakses.

2. *Violence and Gore*

Kekejaman dan kesadisan juga banyak ditampilkan. Karena segi bisnis dan isi pada dunia Internet tidak terbatas, maka para pemilik situs menggunakan segala macam cara agar dapat 'menjual' situs mereka. Salah satunya dengan menampilkan hal-hal yang bersifat tabu.

3. *Carding*

Karena sifatnya yang *'real time'* (langsung), cara belanja dengan menggunakan Kartu Kredit adalah cara yang paling banyak digunakan dalam dunia Internet. Para penjahat Internet pun paling banyak melakukan kejahatan dalam bidang ini. Dengan sifat yang terbuka, para penjahat mampu mendeteksi adanya transaksi (yang menggunakan Kartu Kredit) on-line dan mencatat kode Kartu yang digunakan. Untuk selanjutnya mereka menggunakan data yang mereka dapatkan untuk kepentingan kejahatan mereka.

4. Periudian

Dampak negatif lain adalah meluasnya perjudian. Dengan jaringan yang tersedia, para penjudi tidak perlu pergi ke tempat khusus untuk memenuhi keinginannya. Anda hanya perlu menghindari situs seperti ini, karena umumnya situs perjudian tidak agresif dan memerlukan banyak persetujuan dari pengunjungnya.

5. Regulasi

Karena besarnya kemampuan yang dimiliki dunia Internet, bermacam- macam bentuk kejahatan dan penyimpangan fungsi terjadi. Oleh karena itu disusunlah sebuah peraturan yang membatasi pergerakan para 'penjahat Internet' sekaligus untuk memberikan rasa aman pada pengguna internet lainnya. Peraturan tentang Internet di Indonesia dijelaskan melalui **Undang-Undang No.36 tahun1999** dan **Peraturan Pemerintah No. 52 tahun 2000.** Dengan UU dan PP tersebut harapannya sedikit banyak mampu membendung dampak negatif seperti telah disebutkan di atas. Dua buah regulasi tersebut tentunya tidak akan mampu membasmi secara tuntas kejahatan yang muncul akibat kemajuan teknologi informasi, namun setidaknya dapat menguranginya. Pada akhirnya upaya yang telah dilakukan pemerintah tersebut harus mendapat dukungan berupa peran aktif orang tua dan masyarakat.

#### **Kebutuhan SDM IT di Indonesia**

Terlepas dari banyaknya dampak negatif dari penggunaan IT, selanjutnya terkait dengan perkembangan Teknologi Informasi dewasa ini, maka Indonesia tidak boleh tinggal diam dalam menghadapi kelangkaan SDM IT seperti telah dijelaskan di atas. Sekalipun di sadari bahwa Teknologi Informasi di satu sisi dapat merupakan bencana mengingat banyaknya dampak negatif yang terbawa oleh Teknologi Informasi, tetapi di sisi lain adalah merupakan suatu peluang. Indonesia yang dikenal sebagai pengirim tenaga kerja buruh ke luar negeri, sekarang memiliki potensi untuk mengirimkan *skilled workers* ke luar negari. Ini merupakan peluang bagi para pekerja Indonesia. Meskipun demikian, peluang ini harus dicermati karena setiap negara di dunia pun ingin menggunakan kesempatan ini.

Beberapa inisiatif di bidang Teknologi Informasi sudah dilakukan di Indonesia, khususnya yang berkaitan dengan pendidikan atau penyiapan SDM. Perlu diingat bahwa SDM yang dihasilkan ada dua kelompok, yaitu SDM yang terampil menggunakan produk TekInfo (IT user) dan SDM yang terampil menghasilkan produk TekInfo (IT producer).

Langkanya SDM IT yang handal merupakan masalah utama di seluruh dunia. Kelangkaan ini disebabkan meledaknya bisnis yang berbasis IT (dan khususnya bisnis yang berbasis Internet). Lihat Amerika Serikat yang terpaksa memberikan visa H1 kepada ratusan ribu orang setiap tahunnya untuk memenuhi kebutuhuan SDM IT saja. Di Eropa cerita serupa terjadi di Jerman dan Inggris. Bahkan di Asia terjadi krisis SDM IT di Singapura dan termasuk di Indonesia. Bagaimana nantinya SDM harus disiapkan di era otonomi daerah di Indonesia?

Secara jelas Armein Z. R. (2000) memprediksikan bahwa pada tahun 2010, Jawa Barat saja dengan program Bandung High Tech Valley (BHTV) akan dibutuhkan tenaga pekerja di bidang Teknologi Informasi sebanyak 350.000 orang. Darimana tenaga kerja ini diperoleh? Tanpa perencanaan yang baik maka krisis SDM akan terjadi. Apalagi dengan akan diberlakukannya era perdagangan bebas AFTA, maka akan mengancam lahan pekerjaan di Indonesia apabila SDM Indonesia tidak dipersiapkan dengan sebaik-baiknya. India dan Cina merupakan dua raksasa yang sanggup menembus Indonesia.

### **Guru IPS dan Teknologi Informasi**

Seperti telah menjadi pemahaman umum, bahwa pelajaran IPS merupakan pelajaran yang bersifat hapalan, membosankan, tidak menantang, tidak menarik, dan berbagai sebutan lain yang diberikan oleh berbagai pihak. Pendapat tersebut tidak akan pernah sirna manakala para pengembang materi pembelajaran IPS dan para guru IPS tidak mau berubah. Sebuah solusi yang dapat ditawarkan adalah guru-guru IPS harus mampu memanfaatkan IT sebagai sumber belajar, sekaligus sebagai media pembelajaran. Mengingat internet lebih dominan dalam IT, maka guru IPS harus mampu mengoperasikan internet sebagai media dan sumber belajar IPS.

3

#### **Apa itu Intenet?**

Internet adalah istilah yang lebih umum dari TCP/IP (*Transmission Control Protocol*/*Internet protocol*) yaitu protokol komunikasi antar komputer yang awalnya dikembangkan oleh universitas-universitas di Amerika Serikat berdasarkan proyek *DARPA*  suatu lembaga riset dari Departemen Pertahanan Amerika Serikat. Protokol komunikasi merupakan suatu bahasa yang diperlukan oleh komputer untuk saling berhubungan satu sama lain sehingga komputer-komputer yang semula berdiri sendiri dapat membentuk suatu kelompok yang dinamakan jaringan komputer. Jaringan komputer ini dapat dibentuk mulai dari jaringan kecil sampai jaringan besar yang melibatkan ratusan unit komputer yang sebenarnya merupakan kumpulan dari jaringan-jaringan kecil dan menengah. Sehingga dapat dikatakan bahwa pada dasarnya *Internet adalah suatu jaringan komputer besar yang terbentuk dari jaringan komputer besar atau kecil yang saling berhubungan* menggunakan jaringan komunikasi yang ada di seluruh dunia.

Sejak internet mewabah mulai tahun 1990-an praktis saat ini terdapat jutaan komputer yang sebenarnya terhubung dalam satu jaringan komputer. Suatu jaringan komputer lokal (*Local Area Network/LAN*) atau sebuah komputer pribadi dapat terhubung ke dalam jaringan internet melalui penyedia jasa internet (*Internet Service Provider/*ISP) yang terdapat di masing-masing negara atau wilayah. Bahkan saat ini internet juga sudah dapat diakses melalui telepon seluler. Saat ini di indonesia sudah banyak ISP yang tersedia seperti Indosat.net.id, wasantara.net, idola.net.id, indonet.net.id, cbn.net.id, centrin.net.id, dll.

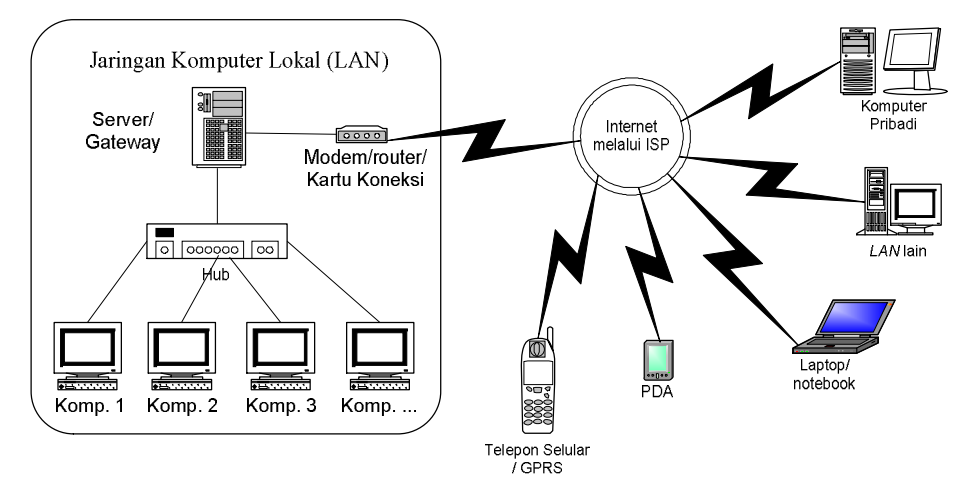

Gambar 1. Pola jaringan komputer

TCP/IP sebenarnya berbentuk deretan angka-angka yang mendefinisikan setiap *host* komputer yang berhubungan satu sama lain dimana tidak boleh ada definisi yang sama untuk setiap *host* yang berbeda. Sejak tahun 1984 digunakan DNS (*Domain Name System*) atau definisi dengan nana untuk mengganti deretan angka untuk mempermudah menghubungi *host* dalam jaringan. Contoh bentuk DNS misal http://www.Yahoo.com, http://www.google.com, http://www.depdiknas.go.id, http://www.iop.org, dll.

Salah satu aplikasi layanan internet yang sangat populer adalah layanan *World Wide Web* atau lebih dikenal dengan istilah *WWW* , sehingga seolah-olah internet adalah Web dan informasi-informasi yang dapat dilihat (dihubungi) didalamnya disebut dengan *Web-Page*  atau *web site.* Web page ini sering juga disebut sebagai *homepage* karena telah digunakan banyak kalangan dari pribadi sampai komersial untuk memperkenalkan dirinya, menyediakan informasi sampai dengan transaksi bisnis. Server www dapat diakses dengan menggunakan pencari web (*web browser*) seperti software *Netscape Communicator* atau *Internet Explorer* yang cukup populer atau software yang baru muncul tetapi cukup andal seperti *Opera*. Protokol yang digunakan untuk layanan www ini adalah FTP (*File Transfer Protocol*) dan yang sangat terkenal- HTTP (*Hypertext Transfer Protocol*), sedangkan konsep yang digunakan adalah URL (*Uniform Resource Locator*). Contoh alamat suatu *website* dengan protokol web dan format URL adalah sebagai berikut: ftp://ftp.cdrom.com/pub, http://www.dikti.org, http://www.detik.com http://www.catcha.co.id, http://www.acer.com.tw, http://www.leybolddidactic.de, dll.

Saat ini internet telah menjadi suatu hal yang sangat populer, sangat besar dan dapat dikatakan sangat lengkap. Hampir seluruh informasi yang berkaitan dengan aktivitas manusia dapat diperoleh melalui internet mulai dari hiburan, olahraga, informasi/berita, akademik sampai berhubungan langsung (*mengobrol*) dengan orang lain. Oleh karena sangat besar dan lengkapnya jaringan internet ini, maka dalam panduan berikut akan diberikan penjelasan singkat bagaimana kita dapat mencari informasi (*browsing* dan *searching*) serta mengambil informasi (*downloading*), menerima atau mengirim surat (*e-mail*) serta berkomunikasi dua arah secara langsung (*chatting*). Penjelasan dalam modul ini dibatasi pada layanan internet yang paling populer yaitu dalam lingkungan www serta menggunakan sistem operasi Windows.

### **II. Browsing**

Browsing adalah aktivitas untuk melihat apa saja yang terdapat di dalam suatu tempat, misal melihat apa isi suatu disket, isi direktori/folder dalam harddisk dan lain sebagainya. Demikian juga browsing dalam internet, aktivitas browsing di sini adalah menelusuri dan melihat website-website mana yang menarik atau diperlukan informasinya untuk kita. Penelusuran dalam internet ini membutuhkan *software* khusus yaitu software web browser dan dalam modul ini web browser yang digunakan adalah program *Internet Explorer* (IE). Perlu diingat karena kita bekerja dalam lingkungan Windows maka hal-hal yang berlaku dalam Sistem Operasi Windows juga berlaku di sini. Seperti tatacara copy, pembuatan folder, dll.

Untuk menggunakan program IE dijalankan langkah-langkah sebagai berikut :

# **1. Memulai IE**

Seperti program *under Windows* lainnya maka IE dapat dijalankan dengan melakukan *klik ganda* pada shortcut yang berada pada layar utama Windows (langkah 1) atau dengan *klik kiri* melalui urutan klik *start> programs> internet explorer* (langkah 2)

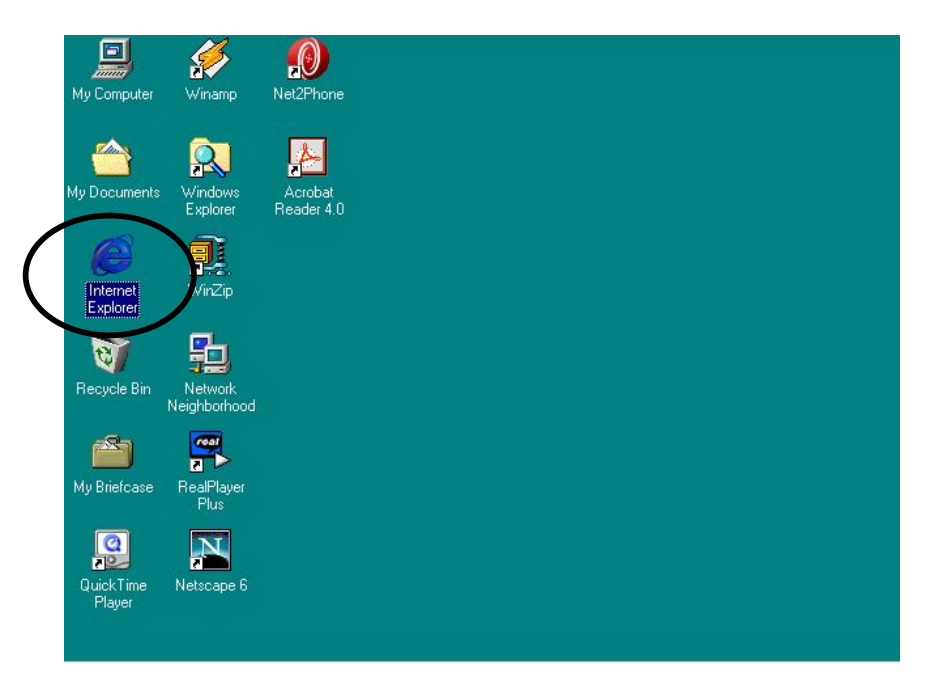

Gambar 2. a. Langkah 1

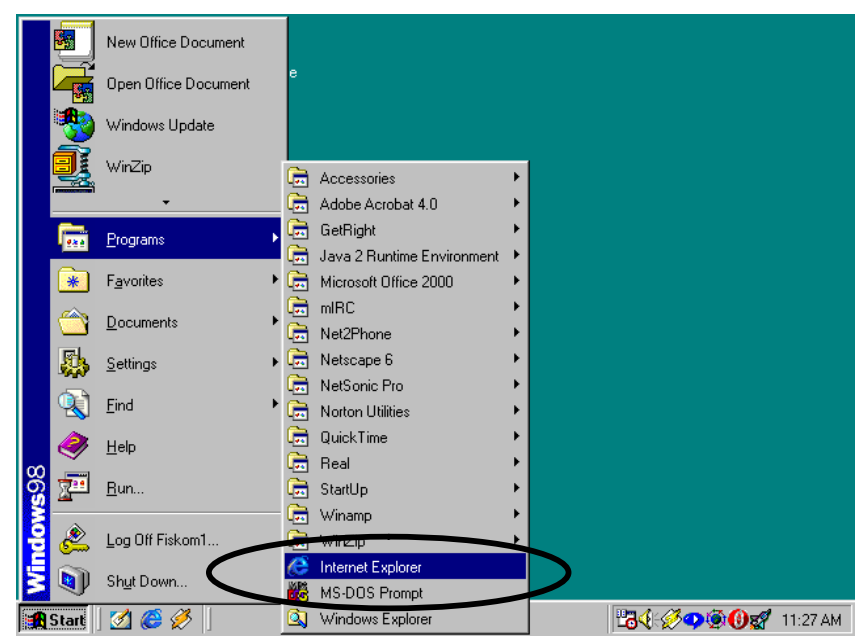

Gambar 2.b. Langkah 2

# **2. Layar Utama IE**

stelah diklik maka akan tampak layar utama IE, sebagai berikut :

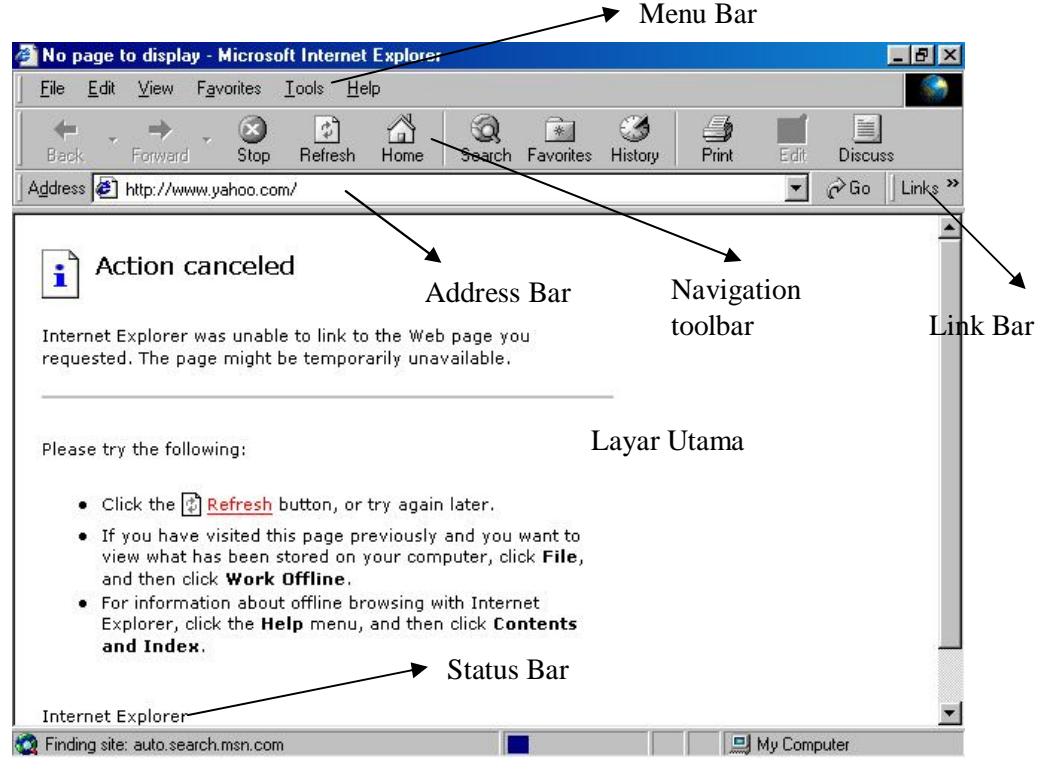

Gambar 3. Layar utama IE

Dimana masing-masing bagian mempunyai fungsi sebagai berikut:

- **Menu** : baris menu yang seperti program under windows lainnya mengandung perintah-perintah untuk aktivitas browser seperti perintah *File> Save*, *Edit> Copy*, dll.
- **Navigation Toolbar** : digunakan untuk menjelajahi halaman-halaman web dengan cepat.
- **Address Bar** : tempat untuk menuliskan alamat awal dari website yang dituju dan selanjutnya akan memperlihatkan alamat lengkap dari halaman web yang sedang dibuka. Address bar ini juga dapat digunakan untuk menuju ke drive, direktori atau file tertentu pada komputer anda.
- **Link Bar** : tombol ini memperlihatkan dan membawa kita menuju link-link pada direktori dari website microsoft.
- **Layar Utama** : tempat menampilkan halaman-halaman dari website yang dituju.
- **Status Bar** : memperlihatkan tingkat kemajuan IE dalam mengakses halaman web serta pesan status dari URL yang sedang ditampilkan atau pesan-pesan lainnya yang berhubungan dengan IE.

## **3. Cara Menjelajah Internet**

Pencarian alamat dapat dimulai dengan menuliskan alamat website yang dicari pada address bar, dengan langkah-langkah sebagai berikut:

 Klik kiri pada *address bar* (lihat gambar 3), setelah diklik akan tampak cursor yang berkelap-kelip di dalam address bar tersebut.

- Ketikkan alamat web yang diinginkan misal website dari yahoo dengan alamat http://www.yahoo.com. Biasanya tidak perlu dituliskan alamat lengkap tetapi cukup bagian belakang alamatnya saja, misal www.yahoo.com atau yahoo.com saja.
- Kemudian *klik go* atau *tekan enter*. IE akan mencari alamat yang dituju dan jika ditemukan pada *status bar* muncul keterangan "*finding site* serta no. TCP/IP-nya", dan beberapa saat kemudian halaman yang diminta akan mulai ditampilkan di layar bagian per bagian (atau langsung keseluruhan, tergantung pada kecepatan akses internet dan spesifikasi komputer yang digunakan).
- Jika website tidak ditemukan maka layar IE akan memperlihatkan gambar sebagai berikut

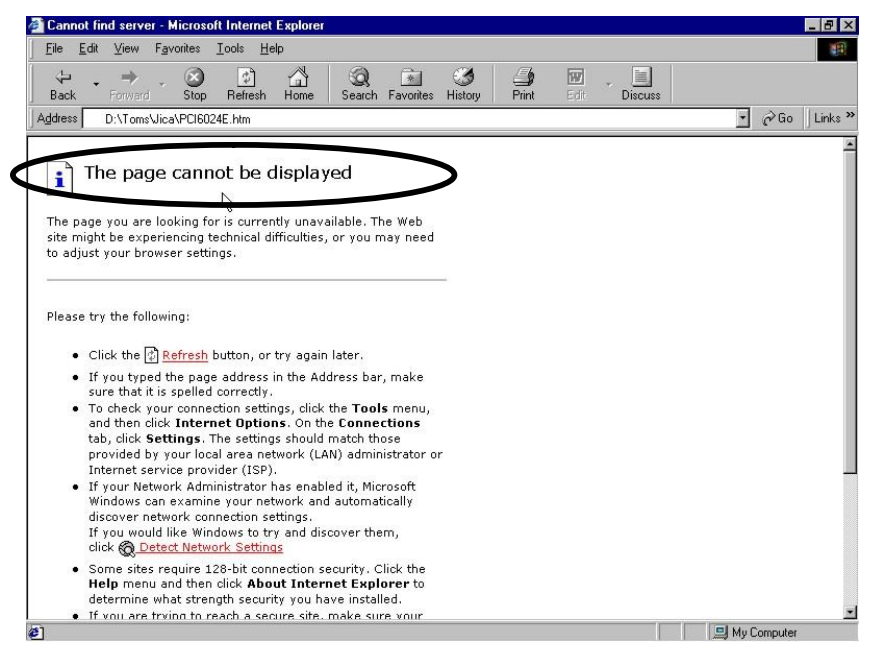

Gambar 4. Pesan kesalahan pada layar IE

Jika hal ini terjadi maka terdapat beberapa kemungkinan permasalahan, yaitu:

- 1. koneksi internet terputus
- 2. Alamat yang dicari tidak tersedia (dapat berupa akses ke server yang tidak baik atau memang alamat yang dicari tidak ada)
- 3. kesalahan penulisan alamat
- Setelah website yang diinginkan tampak di layar maka kita mulai dapat menelusuri informasi yang tersedia dalam website tersebut.

Suatu website dapat dibayangkan/dianalogikan seperti majalah yang mempunyai halaman-halaman. Untuk menuju halaman lainnya perlu di-*klik* sebuah tanda pada layar yang disebut dengan *link*. Link dapat berupa teks atau gambar dengan ciri-ciri :

 Jika kursor diletakkan di atas link maka kursor akan berubah menjadi bentuk tangan (Gambar 5 dan gambar 6)

- Link teks biasanya bergaris bawah atau berwarna lain dari teks biasa (gambar 6)
- Link yang pernah dikunjungi akan berubah warna, menandakan halaman yang dituju pernah dikunjungi.
- Link juga dapat berarti jalur langsung menuju website lain (gambar 7).

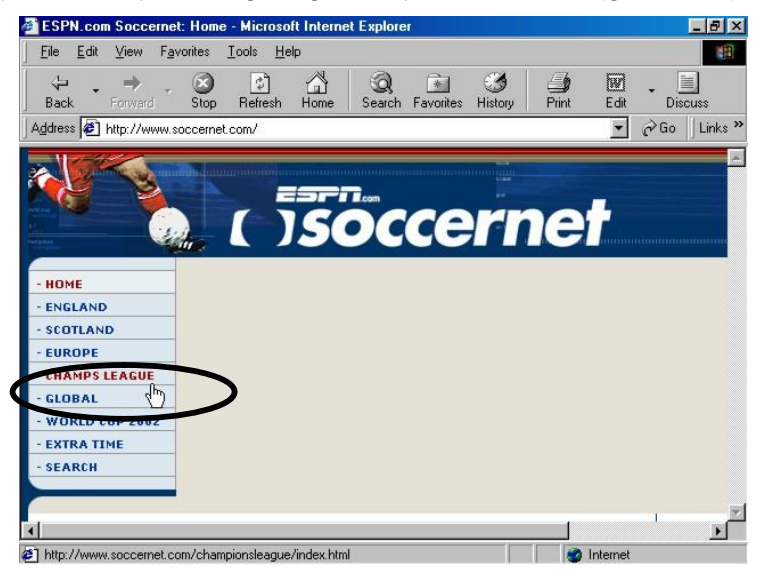

Gambar 5. Link text pada halaman web (cursor tangan)

| Edit<br>File           | View                                                                                                    | Favorites Tools | Help         |           |        |                |         |                                                           |      |                           | 哪                         |
|------------------------|----------------------------------------------------------------------------------------------------|-----------------|--------------|-----------|--------|----------------|---------|-----------------------------------------------------------|------|---------------------------|---------------------------|
| ⇦<br>Back              | Forward                                                                                                    | Stop            | ी<br>Refresh | Â<br>Home | Search | 奏<br>Favorites | History | $\triangle$<br><b>Print</b>                               | Edit | ≣<br><b>Discuss</b>       |                           |
|                        | Address $\bigcirc$ http://www.altavista.com/                                                                                           |                 |              |           |        |                |         |                                                           |      | $\curvearrowright$ Go     | Links <sup>&gt;&gt;</sup> |
|                        | <b>altavista</b>                                                                                                    |                 |              |           |        |                |         | We've decided, now it's your turn<br><b>Advertisement</b> |      | - Editors' Top 5          |                           |
|                        |                                                                                                    |                 |              |           |        |                |         |                                                           |      |                           |                           |
|                        | WHAT'S HOT: 'Brazil' DVD   'Beastie Boys' DVD   Online Casinos & Gambling                                                              |                 |              |           |        |                |         |                                                           |      |                           |                           |
|                        | Web Page Search:                                                                                                    |                 |              |           |        |                |         | Help   Customize Settings   Family Filter is off          |      |                           |                           |
|                        |                                                                                                    |                 |              |           |        |                |         | any language v                                            |      | Search                    |                           |
| <b>Advanced Search</b> | Example: animals -dogs                                                                                                    |                 |              |           |        |                |         |                                                           |      | <b>Media/Topic Search</b> |                           |
|                        | <b>Shopping:</b> Compare Prices Local Deals Get The Best Web Deals uBid Auction                                                        |                 |              |           |        |                |         |                                                           |      |                           |                           |
|                        | Search Tools: Image Search (Collectranslate Email Maps Directions<br>Yellow Pages People Finder Find A Home Find A Car Find A Job More |                 |              |           |        |                |         |                                                           |      |                           |                           |
|                        | Breaking News: Violence flares in Mid-East . More News                                                                                 |                 |              |           |        |                |         |                                                           |      |                           |                           |

Gambar 6. Link gambar pada halaman web (cursor tangan)

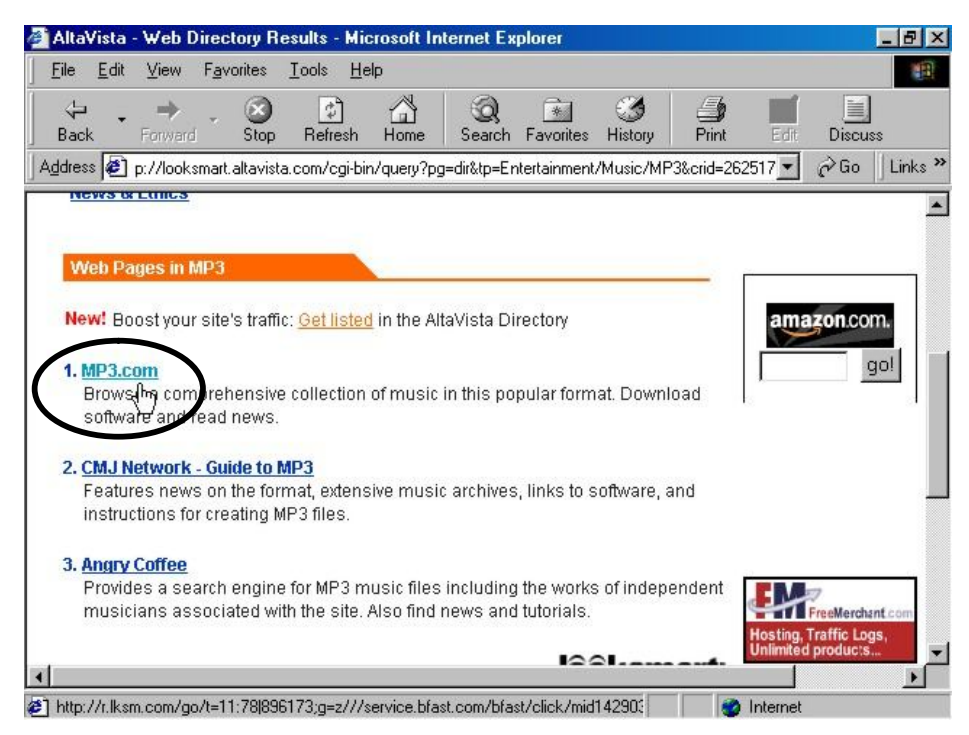

Gambar 7. Link menuju website lain (cursor tangan)

Setelah mempelajari ciri-ciri link berikut akan diperlihatkan fungsi utama dari *navigation toolbar* yang akan sangat berguna dalam browsing.

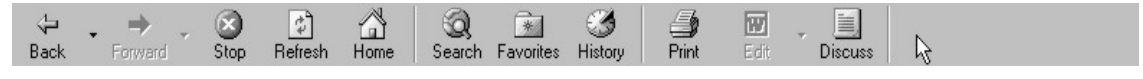

Gambar 8. Navigation Toolbar

Fungsi-fungsi tersebut adalah :

- **Back dan Forward** : untuk menuju halaman web yang pernah dikunjungi sebelumnya dan sesudah halaman yang saat ini sedang ditampilkan.
- **Stop** : untuk menghentikan proses pemanggilan halaman.
- **Refresh** : untuk memanggil ulang kembali halaman yang sedang ditampilkan.
- **Home** : menuju ke halaman awal (yang pertama kali ditampilkan saat IE dijalankan).
- **Search** : menampilkan jendela *bar search* dimana bisa dicari informasi yang dibutuhkan dalam internet.

### **III. Searching**

Dengan begitu banyaknya website dalam jaringan internet terkadang sangat sulit untuk mencari informasi yang kita butuhkan hanya karena salah arah dalam mencari alamat website yang sesuai. Hal utama yang perlu dipahami adalah model penamaan domain (DNS) yang umum berlaku saat ini, yaitu :

 Model Amerika Serikat/Internasional, yaitu : \*.com (umumnya untuk organisasi komersial), \*.gov (organisasi pemerintahan), \*.edu (institusi pendidikan), \*.org (organisasi lain) dan \*.mil (institusi militer). Contoh : http://www.whitehouse.gov, http://www.mit.edu, http://www.microsoft.com, http://www.iop.org dll.

- Model Britania Raya , dimana digunakan kode nama negara, misal untuk United Kingdom (UK) digunakan \*.co.uk (bisnis), \*.ac.uk (pendidikan), \*.or.uk (organisasi umum), \*.go.uk (pemerintahan), sementara untuk Indonesia formatnya adalah \*.co.id (bisnis), \*.ac.id (pendidikan), \*.or.id (organisasi umum), \*.go.id (pemerintahan). Contoh : http://www.uny.ac.id, http://www.arsenal.co.uk, , http://www.depdiknas.go.id
- Model kode negara langsung (umumnya digunakan di negara-negara eropa daratan), seperti Jerman (\*.de), Belanda (\*.nl), perancis (\*.fr), dll. Contoh : http://www.radiantdye.de,http://www.leybold-didactic.de, dll.
- Turunan Model Amerika Serikat, misal di China Taipeh (\*.com.tw), Singapura (\*.com.sp), hongkong (\*.com.hk), dll. Contoh : http://www.acer.com.tw, dll.
- Model lain, biasanya merupakan domain dari pengembangan jaringan suatu perusahaan atau komunitas tertentu yang kemudian berfungsi juga sebagai gateway/host/ISP. Pada umumnya digunakan kata net, misal \*.net, \*.\*net, \*.net.kode negara, dll. Contoh: http://www.ipnet.net.id, http://www.indosat.net.id, http://www.internic.net, dll. Atau ada juga penamaan khusus seperti www.rcti.tv, dll.

Dengan mengetahui model-model domain seperti di atas maka kita dapat memperkirakan nama suatu website yang kita butuhkan, tetapi cara ini tidak cukup mudah karena pada saat ini penamaan website sangat beragam dan cenderung bebas. Terutama jika yang kita cari adalah website milik institusi dari benua Asia terutama Indonesia, karena negara-negara asia umumnya memakai model-model domain yang berbeda-beda. Seperti Jepang yang memakai model britania raya sementara China Taipeh memakai format yang lain. Untuk Indonesia lebih sulit lagi karena banyak institusi di indonesia yang memakai model penamaan domain yang berbeda-beda.

Tetapi ada cara lain yang lebih mudah dalam mencari website yaitu dengan menggunakan S*earch Engine*. *Search engine* dalam internet dapat berarti dua hal, definisi pertama adalah fasilitas pencari (*search bar*) dalam suatu *web browser* (IE) atau suatu *search bar* dari suatu website, yang bertugas mencari apapun yang berhubungan dengan yang dituliskan dalam *search bar* tersebut. Contohnya dalam IE (gambar 9), kita lakukan langkah-langkah sebagai berikut :

- **Klik tombol** *search* **pada navigation toolbars**
- kemudian akan muncul search bar, lalu tuliskan materi dicari dalam bar tersebut. Misal kita ingin mencari informasi Film-film layar lebar terbaru maka ketikkan Movie atau New movie atau box office.
- selanjutnya *klik search*, maka IE akan mencari materi yang berkaitan dengan hal tersebut. Informasi yang didapatkan dapat berupa alamat website atau hal-hal yang terdapat dalam suatu website.
- Tetapi untuk search engine yang berada dalam suatu web site tertentu (Gambar 10), maka pencarian hanya akan dilakukan dalam web site tersebut.

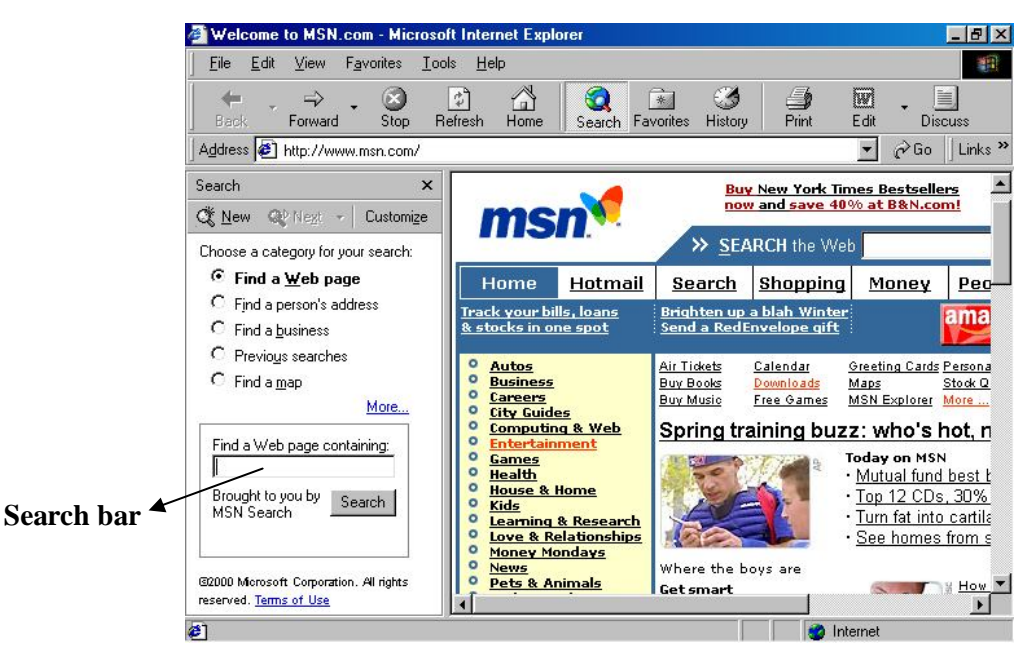

Gambar 9. Search bar dalam IE

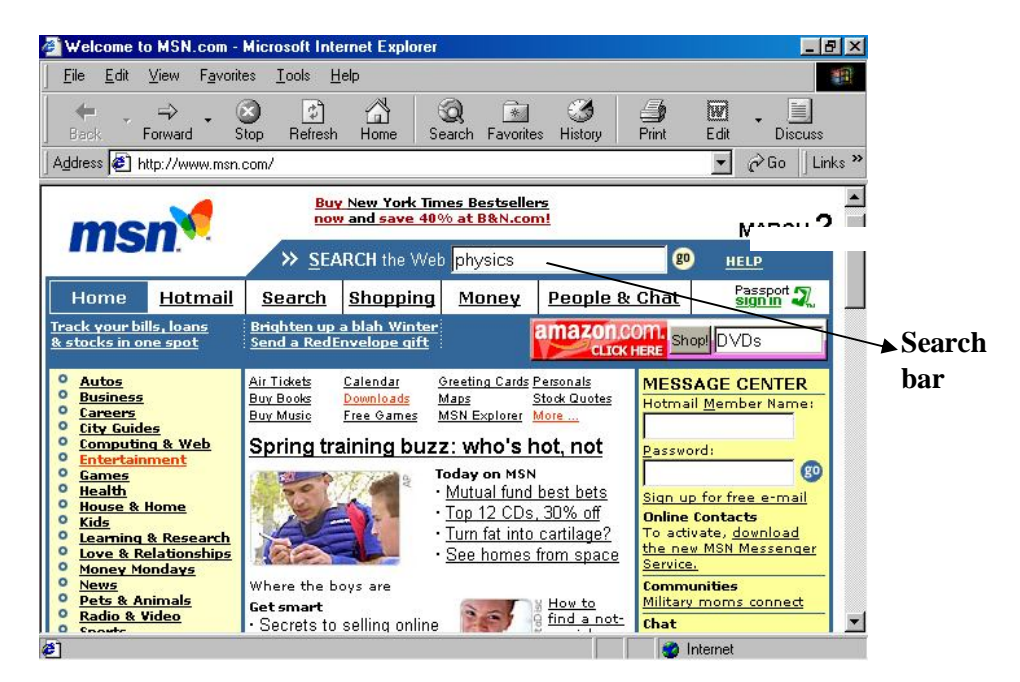

Gambar 10. search bar dalam sebuah website (msn.com)

Definisi kedua dari *search engine* adalah suatu website yang berfungsi sebagai sebuah daftar referensi atau direktori web (katalog web) yang merupakan kumpulan alamat website berbagai homepage baik pribadi ataupun institusional. Website yang

berfungsi sebagai search engine ini sangat populer bahkan oleh pengguna awam sekalipun, karena selain digunakan untuk mencari berbagai alamat web lainnya, website jenis ini juga biasanya mempunyai layanan lain, seperti e-mail, SMS, dll. Contoh website jenis ini misalnya adalah : http://www.yahoo.com, http:/www.searchindonesia.co.id, http://www.altavista.com, http://www.lycos.com, http://www.google.com, http://www.catcha.co.id, dll. Dalam website jenis ini (Gambar 11) alamat-alamat dikelompokkan menurut bidangnya masing-masing, misal games, education, industry, dll. Dimana bidang-bidang ini masih mempunyai akar-akar direktori sampai ke bidang yang spesifik, sampai kemudian terdapat link sejumlah alamat website yang dapat langsung membawa kita menuju alamat tersebut.

Di dalam website ini juga terdapat *search bar* yang akan mencari dalam katalognya website-website yang berhubungan dengan informasi yang kita inginkan, setelah beberapa saat akan tampak daftar hasil pencarian website yang sesuai, dimana daftar tersebut sudah merupakan *link* langsung menuju website yang tertulis. Cukup klik link yang tersedia maka web yang dipilih akan terbuka.

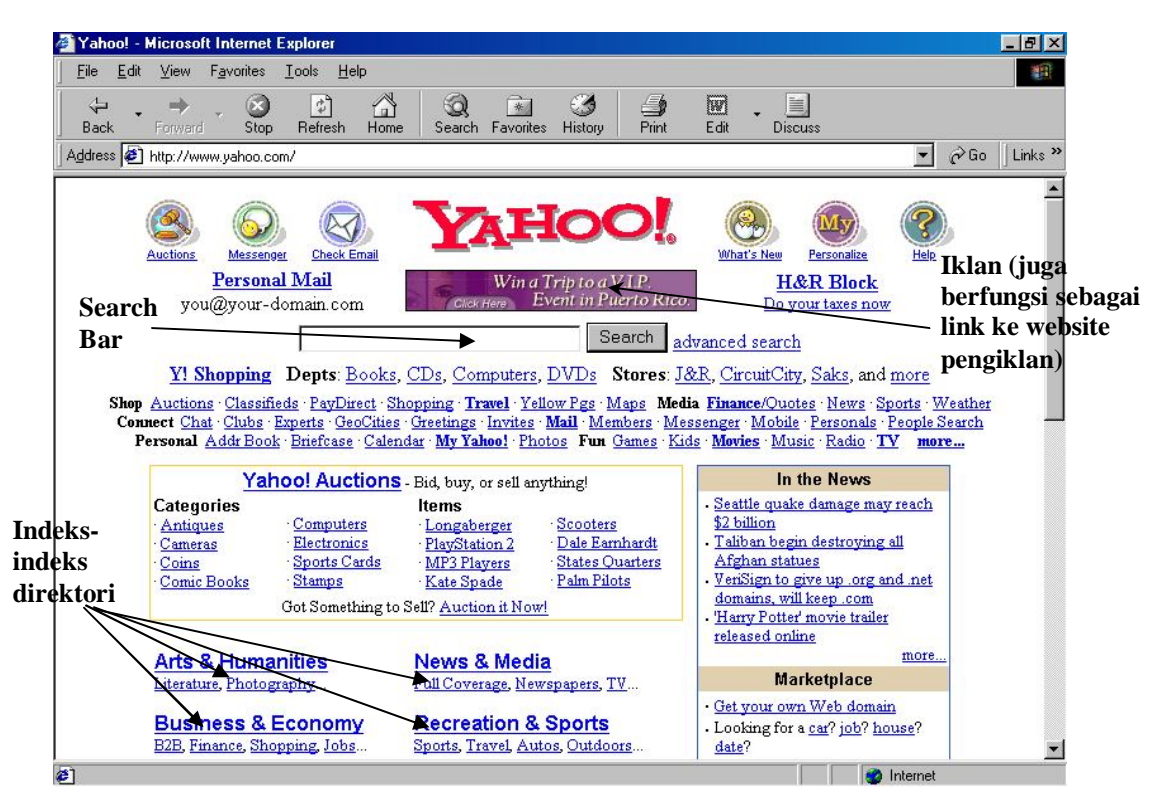

Gambar 11. Halaman web dari Yahoo

Untuk itu sebagai berikut disampaikan beberapa tip pencarian menggunakan search engine khususnya search bar yang efektif, yaitu:

 **Gunakan search engine yang tepat** : untuk kategori umum dapat digunakan katalog seperti yahoo.com, jika kata-kata yang dicari bersifat khusus lebih baik menggunakan search bar dan jika sangat khusus lebih baik menggunakan meta-search engine.

- **Pilihlah keyword yang paling singkat dan jelas** : hindari kata-kata umum yang sering muncul dan bermakna luas, misal jika mencari film (maksudnya film bioskop) maka hasil search akan memunculkan topik-topik mulai dari bahan film sampai digital film camera, hal ini terlalu luas dan membutuhkan waktu pencarian yang lama. Untuk masalah di atas mungkin keyword yang dibutuhkan adalah theatre atau movie.
- **Gunakan bahasa yang sesuai** : misal, Informasi yang hanya dikenal dalam budaya jawa, maka keyword yang digunakan adalah kata-kata dalam bahasa Jawa.
- **Gunakan tool web-search khusus untuk pencarian yang lebih cepat** : misal untuk mencari lagu-lagu MP3 maka sebaiknya langsung menggunakan MP3 finder seperti Napster (www.napster.com), Scour (www.scour.com), dll.
- **Gunakan Kode penulisan untuk pencarian frase khusus,** seperti: "…", tanda + atau tanda -. Misal anda akan mencari website yang menyediakan dokumen dengan format pdf tentang penelitian mengenai metode contextual learning, maka masukkan kata dalam search bar sebagai berikut: methods +"contextual learning"+ file type=pdf. Lebih jelas dapat dilihat pada gambar 12. Karakter boolean (logika) seperti OR, AND, NOT atau NEAR juga dapat digunakan agar hasil pencarian tidak meluas.

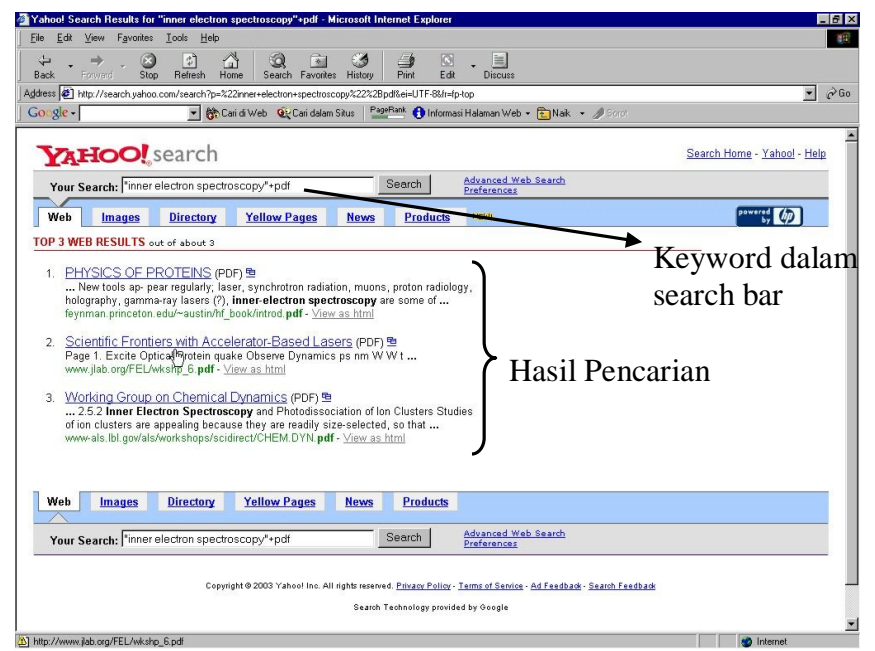

Gambar 12. Contoh hasil pencarian menggunakan kode penulisan

## **IV. Penutup**

Setelah kita mengenal Internet secara umum, sebagai penutup akan disampaikan mengenai perbedaan *Internet*, *Intranet* dan *Ekstranet* sebagai tambahan wawasan. *Internet* secara sederhana dapat didefinisikan sebagai jaringan dari jaringan komputer (*network of networks*). Sedangkan *Intranet* adalah sebuah jaringan komputer berbasis protokol TCP/IP seperti internet hanya saja digunakan dalam internal perusahaan, kantor, bahkan warung internet (WARNET) pun dapat di kategorikan Intranet. Antar Intranet dapat saling berkomunikasi satu dengan yang lainnya melalui sambungan Internet yang memberikan tulang punggung komunikasi jarak jauh. Akan tetapi sebetulnya sebuah Intranet tidak perlu sambungan luar ke Internet untuk berfungsi secara benar. Intranet menggunakan semua protocol TCP/IP dan aplikasi-nya sehingga kita memiliki *private Internet* (Internet pribadi).

Jika sebuah badan usaha/bisnis/institusi mengekspose sebagian dari internal jaringannya ke komunitas di luar, hal ini di sebut *ekstranet*. Memang biasanya tidak semua isi intranet di keluarkan ke publik untuk menjadikan intranet menjadi ekstranet. Misalnya kita sedang membeli software, buku dll dari sebuah e-toko, maka biasanya kita dapat mengakses sebagian dari Intranet toko tersebut. Badan usaha/perusahaan dapat memblokir akses ke intranet mereka melalui *router* dan meletakan *firewall*. *Firewall* adalah sebuah perangkat lunak/perangkat keras yang mengatur akses seseorang kedalam intranet. Proteksi (pengamanan) dilakukan melalui berbagai parameter jaringan apakah itu IP address, nomor port dll. Jika firewall di aktifkan maka akses dapat dikontrol sehingga kita hanya dapat mengakses sebagian saja dari Intranet perusahaan tersebut yang kemudian dikenal sebagai ekstranet.

Akhirnya, dapat disimpulkan bahwa materi pembelajaran apapun, termasuk kelompok mata pelajaran Ilmu Pengetahuan Sosial menjadi sangat mudah dicari dan dikembangkan, apabila seorang guru sudah menguasai teknik pencarian informasi melalui internet. Pengetahuan dasar ini semoga dapat menuntun para guru IPS untuk memanfaatkan internet sebagai media untuk mengembangkan Pembelajaran IPS di sekolah.